# Mission sciences n°5 : programmer le parcours d'un robot - Fiche enseignant

- **Objectifs** : Comprendre ce qu'est un langage informatique.
	- Découvrir les notions de procédure et de boucle.
	- -Coder le parcours d'un robot et progresser dans les différents niveaux de l'application Lightbot.

## **Cette mission se déroule en 3 séances :**

- **1 – Qu'est-ce qu'un langage informatique ?**
- **2 – Découverte de l'application Lightbot, et de la notion de procédure**
- **3 – Progression dans Lightbot, et découverte de la notion de boucle**

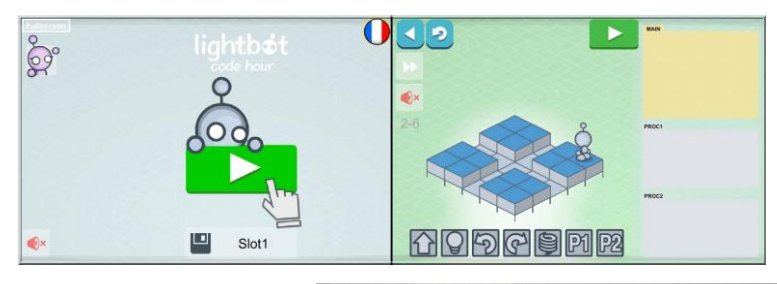

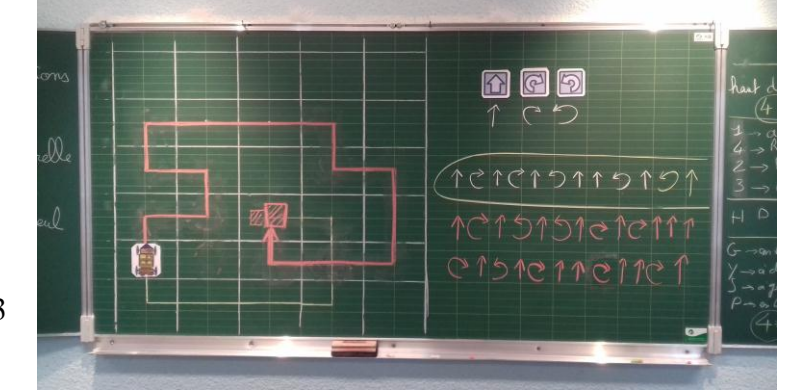

## **Séance 1 : Qu'est-ce qu'un langage informatique ? ~ 1h** *Cette séance débranchée (sans ordinateur) est inspirée du livre « 1,2,3… codez » de la main à la pâte.*

**Préparation** : Reproduction du quadrillage de la Fiche 1 sur l'espace central du tableau

Deux colonnes vides à droite du tableau pour la mise en commun

Une étiquette aimantée représentant un véhicule, déplaçable sur le quadrillage Cf annexe 3 Fiche 1 photocopiée pour chaque élève

## **Déroulement** :

o Présentation générale de la mission : Découvrir le langage informatique Créer son propre langage Programmer les déplacements d'un robot Rapide recueil de conceptions : Selon vous, qu'est-ce qu'un langage informatique ? Proposition d'une première définition : c'est une langue qui nous permet de donner des instructions, des ordres à une machine.

o Ouverture du tableau et découverte de l'activité : Nous allons maintenant inventer un langage informatique pour communiquer avec ce robot.

L'objectif est de déplacer le robot sur le parcours rouge en lui envoyant une suite d'instructions. Quelles instructions ? Ce sera à vous de les inventer, cela pourra être des mots, des signes, des lettres, des symboles… Pour cela, vous allez travailler en binôme.

o Consignes : Vous allez d'abord devoir vous mettre d'accord sur les instructions que vous utiliserez pour programmer le robot.

Vous coderez ensuite le déplacement du robot avec ces instructions. C'est-à-dire que vous écrirez sur votre cahier une suite d'instructions pour déplacer le robot sur le parcours.

- o Contraintes : Le langage que vous allez inventer doit être le plus simple et efficace possible. Il doit avoir peu d'instructions différentes, 4 ou 5 instructions différentes devraient suffire, voire même seulement 3. Le robot avance carreau par carreau, et ne peut pas se déplacer en diagonale.
- o Distribution des fiches 1 et travail en binôme.
- o Mise en commun :

Dans un premier temps, il s'agit de confronter les différents langages inventés par les élèves en les comparant selon leur forme : langages utilisant des mots, des lettres, des chiffres ou des symboles. Dans un second temps, les différents langages sont classés dans les 2 colonnes du tableau selon la logique qu'ils suivent, langage absolu ou langage relatif.

Les langages absolus utilisent des directions absolues (par ex *Est, Ouest, Haut, Bas* etc), et comprennent au minimum 4 instructions différentes. De leur côté, les instructions relatives dépendent de l'orientation préalable du robot (par ex *avance, pivote à gauche, tourne à droite en restant sur place* etc). Les langages relatifs peuvent utiliser moins de 4 instructions différentes.

Si aucun langage relatif n'est apparu dans les recherches des élèves, ce sera à l'enseignant d'introduire cette méthode lors de la mise en commun.

Durant cette mise en commun, il est également intéressant de faire ressortir la simplicité des langages créés, le nombre d'instructions différentes, ainsi que le caractère non ambigu de ces instructions (une instruction doit avoir une seule signification).

### Peut-on programmer le déplacement du robot avec seulement 2 ou 3 instructions différentes ?

L'instruction *Pivote à droite* est équivalente à trois instructions *Pivote à gauche*, on pourrait donc programmer le déplacement du robot simplement avec deux instructions : *Avance* et *Pivote à gauche* (ou encore *Avance* et *Pivote à droite*)

Seuls les langages relatifs utilisent moins de 4 instructions différentes. L'avantage de ce type de langage, c'est la simplicité. L'inconvénient, lorsqu'on programme un parcours, c'est qu'il nécessite un plus grand nombre d'instructions à écrire.

Lors des prochaines séances sur les ordinateurs, nous programmerons les déplacements d'un robot avec un langage relatif possédant seulement 3 instructions.

(En fait, Lightbot utilise en tout 7 instructions différentes, mais 3 instructions seulement sont

consacrées au déplacement sur un quadrillage) Voici ces 3 instructions :

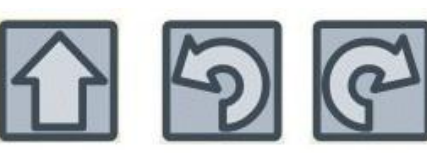

- o Travail individuel : Programmez maintenant le parcours du robot en utilisant ces 3 instructions. (travail sur fiche 1) Echange des fiches à l'intérieur des binômes lors de la correction en groupe classe.
- o Elaboration collective de la trace écrite au tableau sous forme de texte à compléter (Cf fiche annexe)

Exemple de trace écrite : « En informatique, on invente et on utilise des langages. Un langage de programmation permet de donner des instructions à une machine. Un langage de programmation est différent d'une langue naturelle car :

- il possède très peu de mots différents.
- il ne laisse place à aucune erreur, chaque instruction a un seul sens. »
- o Différenciation possible :

Lors de la phase de recherche, aiguiller les binômes les plus rapides vers un langage relatif.

Lors de la phase de recherche, proposer aux binômes en difficulté un autre parcours de couleur différente, plus court donc plus facile à coder. Lors du travail individuel, proposer une activité supplémentaire consistant à décoder un parcours donné.

obrotu rela  $\rightarrow$  avancer haut choute gauch bas tommer a cho s tournor à gau  $\rightarrow$   $\alpha\omega$  and  $\omega$  $A$   $A$ - Reculer 5 Dioite rivotera gaucho -> Gauche Juvoler à char  $\bigcirc$  $\Delta$  avances →an han O anomcer -Munder a da Desaucho

## **Scéance 2 : Découverte de l'application Lightbot et de la notion de procédure ~ 45 min**

**Préparation** : Sur la classe mobile, tester l'accès à<https://lightbot.com/flash.html> avec le navigateur Ajouter ce lien comme favori dans la barre des favoris du navigateur

Vidéo-projeter au tableau l'écran de l'ordinateur maître

Fiche 2 photocopiée pour chaque élève

# **Déroulement** :

o Rappel de la séance précédente : notions de langage informatique, d'instruction, de programme, de langage relatif ou absolu, rappel des 3 instructions utilisées par Lightbot pour se déplacer sur un quadrillage.

o Lancement : Vous allez programmer les déplacements d'un robot. Pour cela, nous allons d'abord découvrir au vidéoprojecteur comment fonctionne Lightbot. Vous travaillerez ensuite en binômes sur les ordinateurs.

o Découverte de Lightbot en collectif au vidéoprojecteur. L'application étant très intuitive, il est intéressant de laisser la souris à un élève et de s'appuyer sur son cheminement et ses remarques pour présenter Lightbot à la classe. Les éléments à mettre en évidence lors de cette découverte sont :

- Le cheminement pour accéder à Lightbot depuis le bureau de l'ordinateur
- Le paramétrage de la langue en français, et le réglage du son sur la position off
- L'accès aux 3 grands niveaux : les bases, les procédures, les boucles (et leur nomenclature 1-1, 1-2…1-8, 2-1, 2-2… 2-6, 3-1, 3-2 … 3-6)
- Les boutons vitesse/retour/lecture/refaire
- Les différentes façons de remplacer, supprimer ou insérer une instruction en cas d'erreur

Après avoir passé les 3 premiers niveaux en collectif, et après avoir noté au tableau le nombre d'instructions utilisées pour chaque niveau, il est temps de distribuer la fiche 2 et de passer au travail en binômes.

o Consignes pour lancer le travail en binôme :

Vous noterez d'abord le numéro de votre ordinateur sur votre fiche, puis vous démarrerez l'ordinateur.

Après avoir accédé à Lightbot, vous passerez un niveau chacun, en alternance.

A la fin de chaque niveau, vous n'oublierez pas de noter sur votre fiche le nombre d'instructions utilisées. Attention, ce n'est pas une course ! L'objectif est que vous arriviez à coopérer pour progresser à votre rythme.

o Une fois l'activité lancée, il est intéressant de passer dans les différents binômes pour apporter de l'aide si nécessaire, et pour avoir un aperçu global de leur avancement. Lorsque la majeure partie des binômes a atteint

le premier niveau des procédures (niveau 2-1), reprendre la main en verrouillant les ordinateurs de la classe mobile.

- o En collectif, afficher le niveau 2-1 au vidéoprojecteur et laisser la souris à un élève. Quel est le changement à partir du niveau 2-1 ? Selon vous, qu'est-ce qu'une procédure ?
	- o Elaboration collective de la trace écrite au tableau, et copie sur la fiche.

Exemple de trace écrite : « Une procédure est un groupe, une succession d'instructions. On donne un nom à la procédure pour pouvoir l'appeler ensuite comme si c'était une seule instruction. »

o Déverrouillage des ordinateurs et poursuite de l'activité des binômes. Chaque groupe progresse à son rythme dans les différents niveaux. Si certains binômes arrivent jusqu'au niveau 3, Ils découvrent en autonomie le principe des boucles.

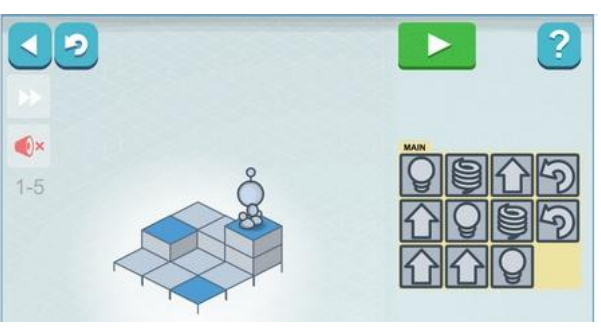

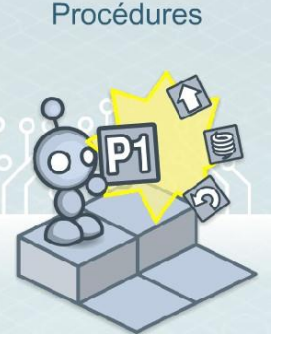

#### **Scéance 3 : progression dans les différents niveaux de Lightbot, et découverte de la notion de boucle ~ 45 min**

**Préparation :** identique à la séance 2 **Déroulement** 

Rappel de la séance précédente : Comment accéder à l'application Lightbot ? Qu'est-ce qu'une procédure ?

o Mise en route collective : En fonction de l'avancement général des binômes dans la classe, choisir un niveau parmi les procédures et le vidéo-projeter. Laisser la souris à un élève en lui demandant d'expliquer sa méthode au reste de la classe.

o Travail en binôme :

Les binômes se reconstituent et travaillent sur la même machine que lors de la séance précédente. De cette façon, ils peuvent reprendre leur progression là où ils en étaient (le cache du navigateur garde en mémoire le niveau atteint).

Consignes : Vous allez coopérer à l'intérieur de votre binôme pour progresser dans Lightbot. Vous passerez un niveau chacun, en alternance. A la fin de chaque niveau, vous n'oublierez pas de noter sur votre fiche le nombre d'instructions utilisées.

Durant cette phase de travail, l'enseignant passe dans les différents binômes et apporte si nécessaire un étayage, notamment pour les niveaux 2-5 et 2-6. L'idéal étant qu'un bon nombre de binômes puisse découvrir le niveau 3-1 avant la fin de cette phase. Terminer cette première phase de travail en verrouillant les ordinateurs de la classe mobile.

o En collectif, vidéo projeter le niveau 3-1 en demandant à un élève de prendre la souris et d'expliquer à la classe sa méthode. Discussion collective : Selon vous, qu'est-ce qu'une boucle en langage informatique ?

o Elaboration de la trace écrite au tableau et copie sur la fiche.

Exemple de trace écrite : « En langage informatique, une boucle est ce qui permet de répéter plusieurs fois un groupe d'instructions. »

o Déverrouillage des ordinateurs et deuxième phase de travail

En fonction de la progression générale des binômes, on pourra proposer d'autres séances de travail dans la semaine. Les binômes les plus avancés pourront s'échanger des conseils pour terminer les derniers niveaux.

### **Prolongements possibles**

- Partager le lien vers Lightbot en le publiant sur l'ENT de la classe.
- Découvrir l'environnement de programmation Scratch, présent sur la classe mobile.
- Pour prolonger cette séquence, de nombreuses ressources sont disponibles dans le dossier *1,2,3… codez !* de la main à la pâte <http://www.fondation-lamap.org/fr/page/35788/123-codez>

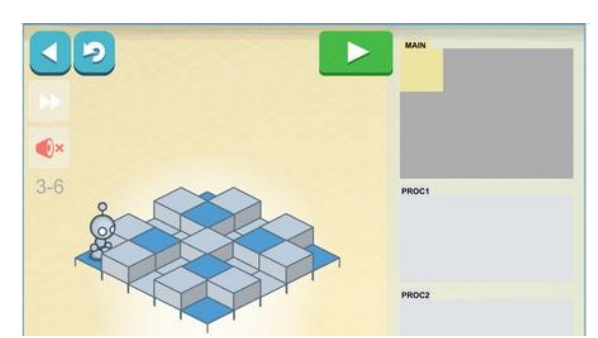

## **Références aux programmes officiels du Cycle 3 :**

Des méthodes et outils pour apprendre.

- Faire acquérir la capacité de coopérer en développant le travail en groupe et le travail collaboratif à l'aide des outils numériques, ainsi que la capacité de réaliser des projets.
- En mathématiques, ils apprennent à utiliser des logiciels de calculs et d'initiation à la programmation.

#### Mathématiques.

- Se repérer et se déplacer dans l'espace en utilisant ou en élaborant des représentations.
- Programmer les déplacements d'un robot ou ceux d'un personnage sur un écran. Situations donnant lieu à des repérages dans l'espace ou à la description, au codage ou au décodage de déplacements.
- > Travailler avec de nouvelles ressources comme les systèmes d'information géographique, des logiciels d'initiation à la programmation...
- Une initiation à la programmation est faite à l'occasion notamment d'activités de repérage ou de déplacement (programmer les déplacements d'un robot ou ceux d'un personnage sur un écran)